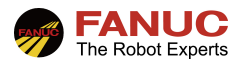

# FANUC 机器人 **FANUC** 机器人<br>User Socket Message 指导手册

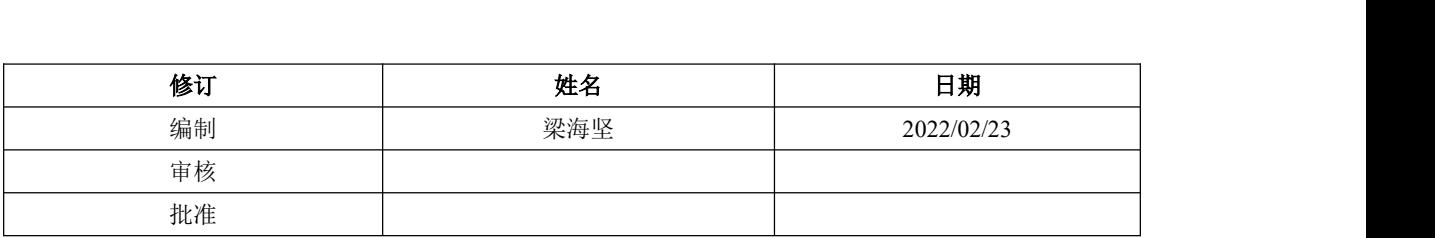

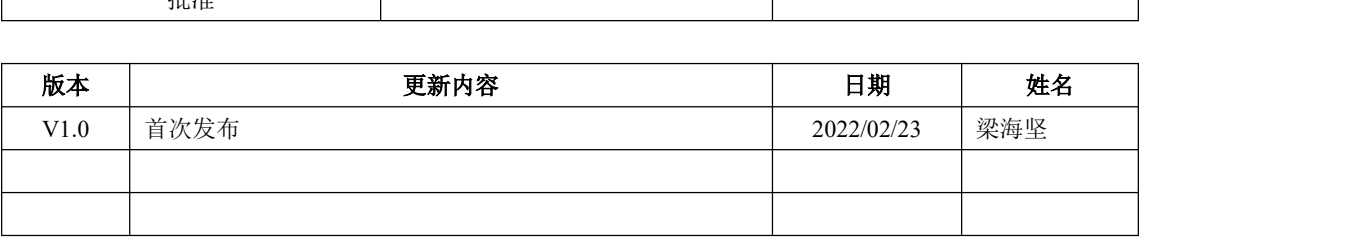

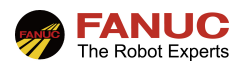

# 目录

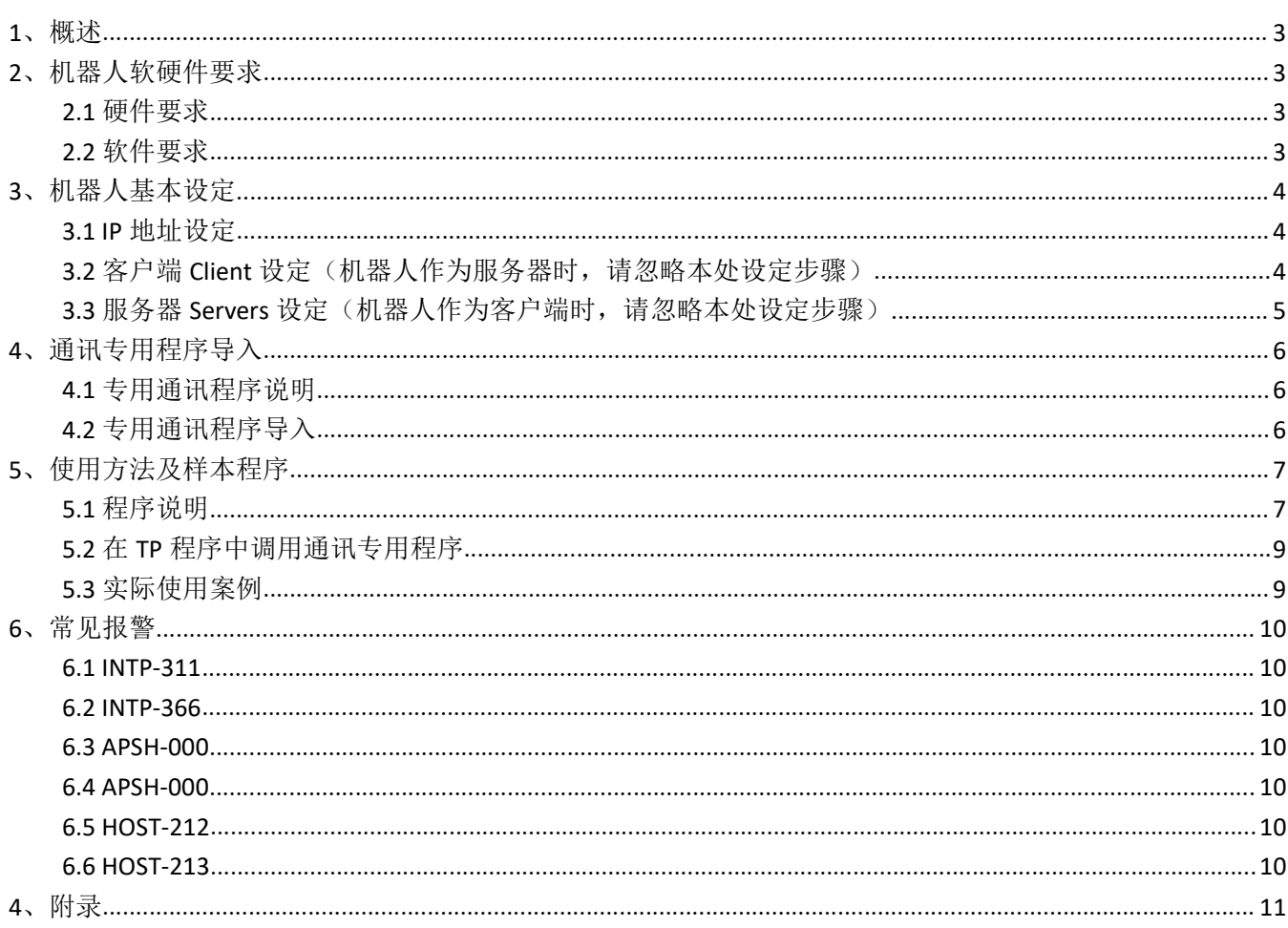

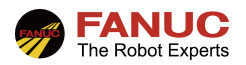

# 1、概述

通讯连接的一种常用功能。SMG 具有可靠性高、传输格式自由、可传输数据类型多等优点。其主要步骤如下:

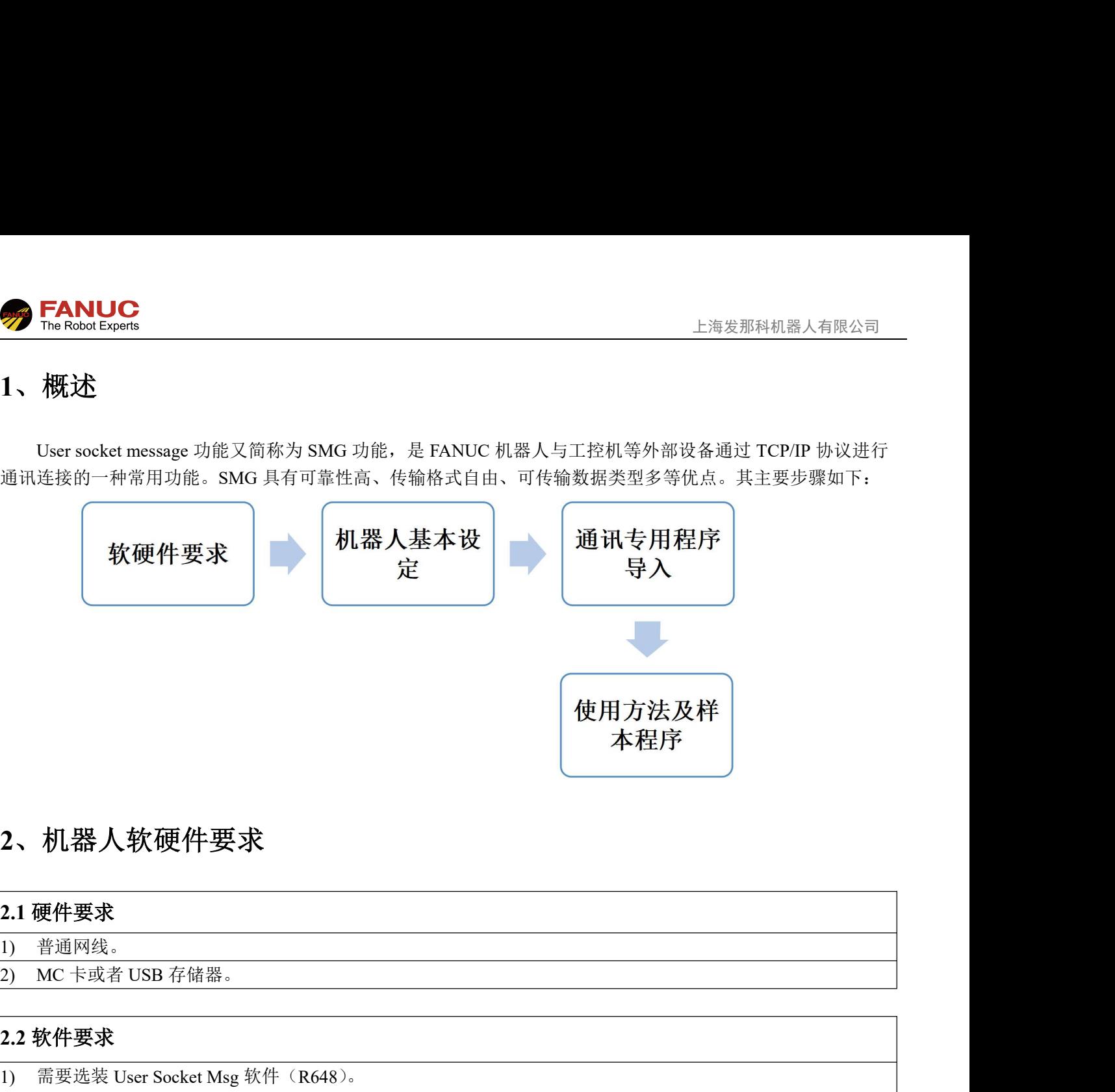

# 2、机器人软硬件要求

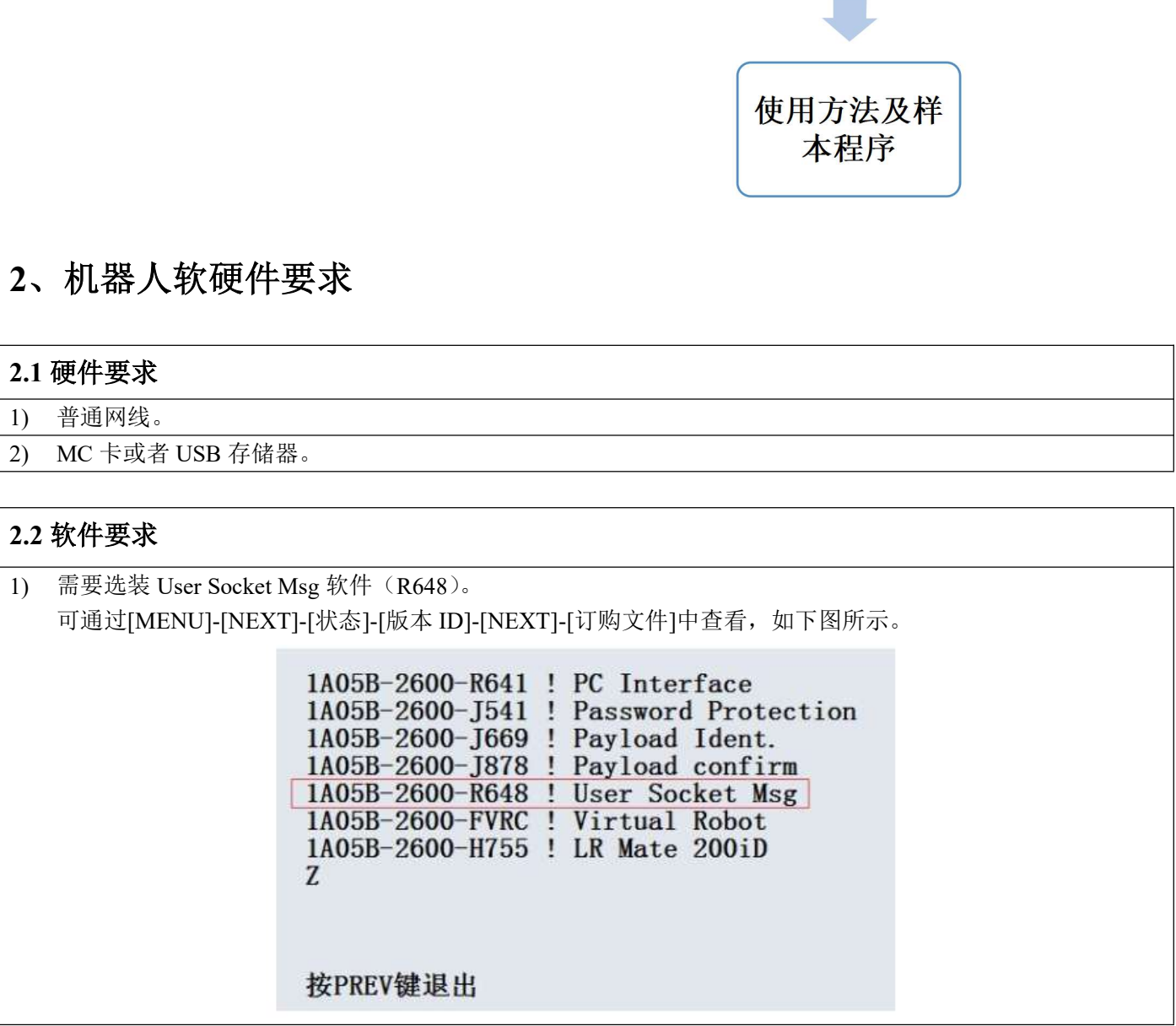

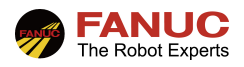

# 3、机器人基本设定

**The Robot Experts**<br>
3、机器人基本设定<br>
3.1 IP 地址设定<br>
1) 操作步骤如下:<br>
①按下[MENU];<br>
②选择[设置];<br>
②选择[设置]; 1) 操作步骤如下: ①按下[MENU]; ②选择[设置]; ③选择[主机通讯];

④选择[1 TCP/IP]; **FANUC**<br>
The Redecisions<br>
<br> **伊地址设定**<br><br><br>
<br>
②选择(主机通讯):<br>
③选择(主机通讯):<br>
④在TCP/IP 页面中,光标移至"端口#1 IP地址: "处,按下ENTER键后输入机器人的 IP地址,例如 192.168.0.1,<br>
④在工CP/IP 页面中,光标移至"端口#1 IP地址: "处,按下ENTER键后输入机器人的 IP地址,例如 192.168.0.1,<br>输入完毕后以 ENTER 键结束 输入完毕后以 ENTER 键结束;上位机的 IP 地址应与机器人的 IP 地址处于同一网段,例如上位机的 IP 地址 可以设置为 192.168.0.2, 如下图所示;

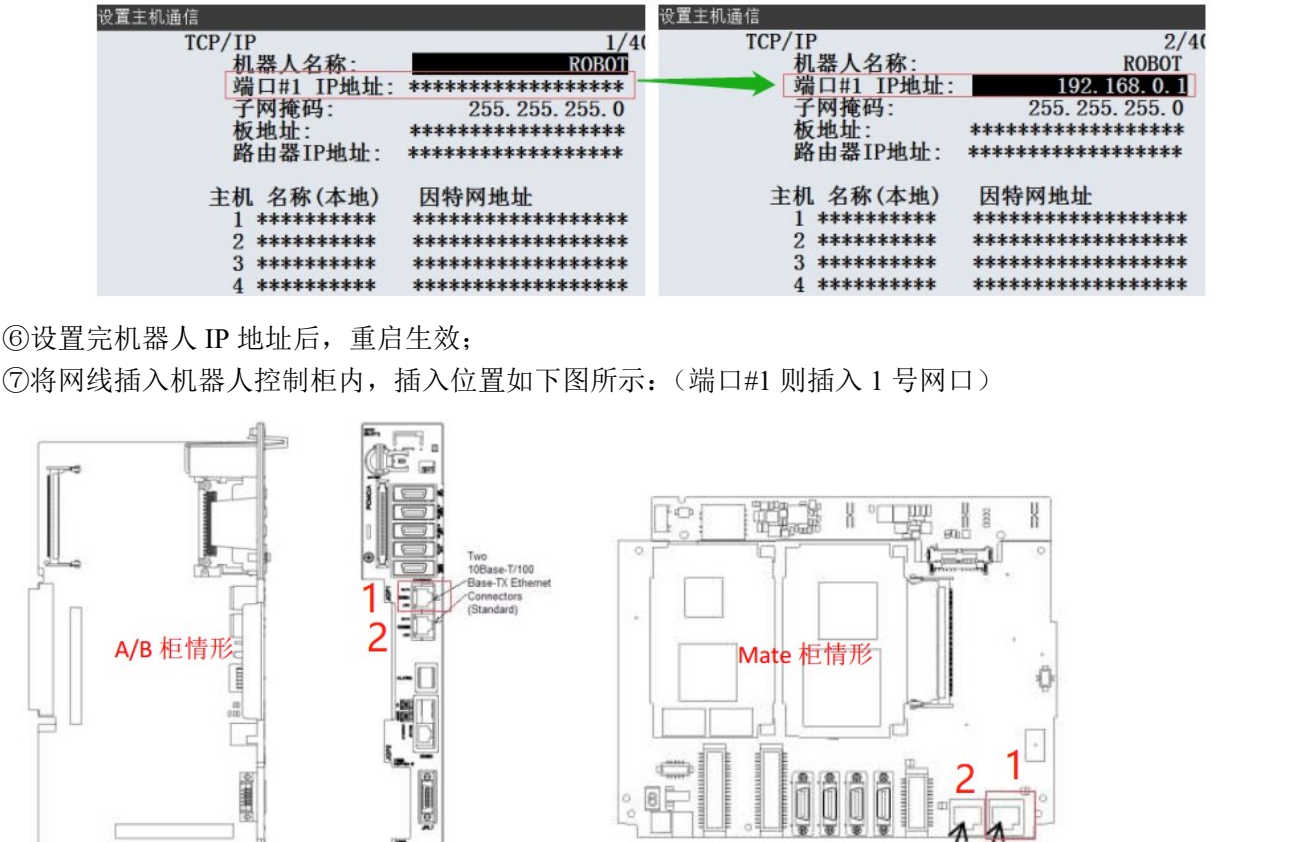

# 3.2 客户端 Client 设定(机器人作为服务器时,请忽略本处设定步骤)

1) 找到以下变量: \$HOSTC CFG, 在变量中可以看到, 共有 8 个标签可以共用户选择使用, 如下图所示, 本文 以[5]号标签作为举例说明;(注意不要搞错变量!)

Two

10Base-T/100Base-TX Ethernet Connectors (Standard)

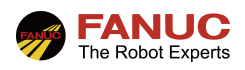

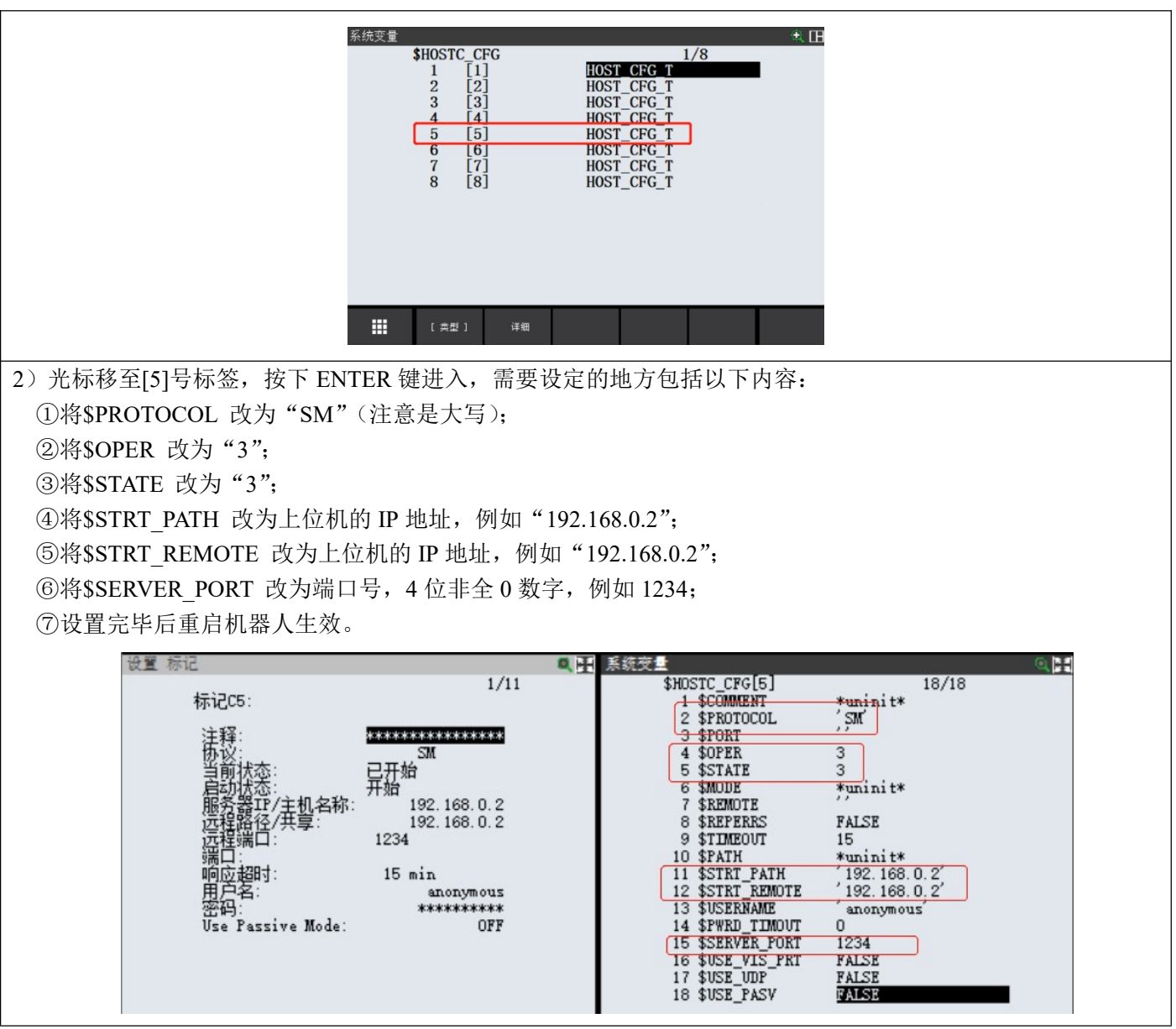

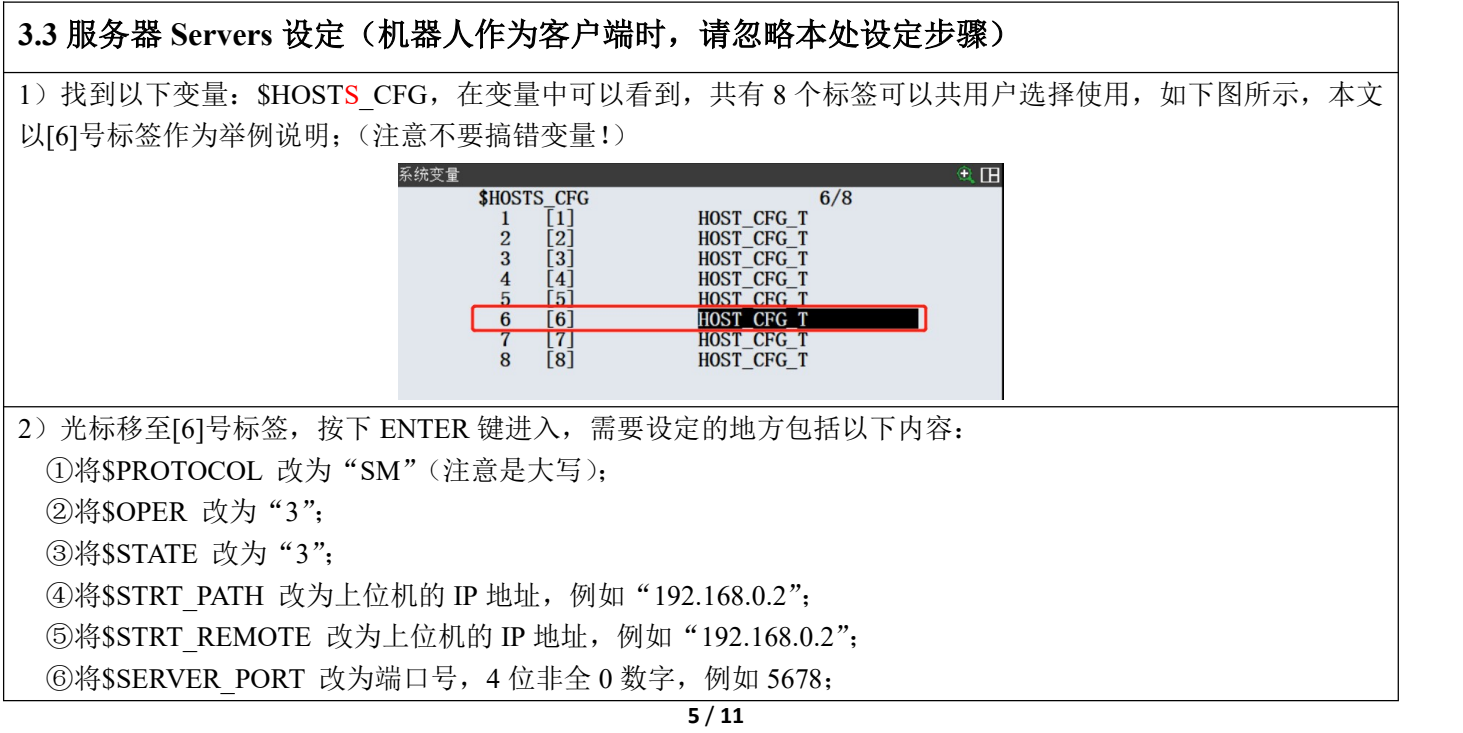

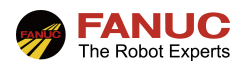

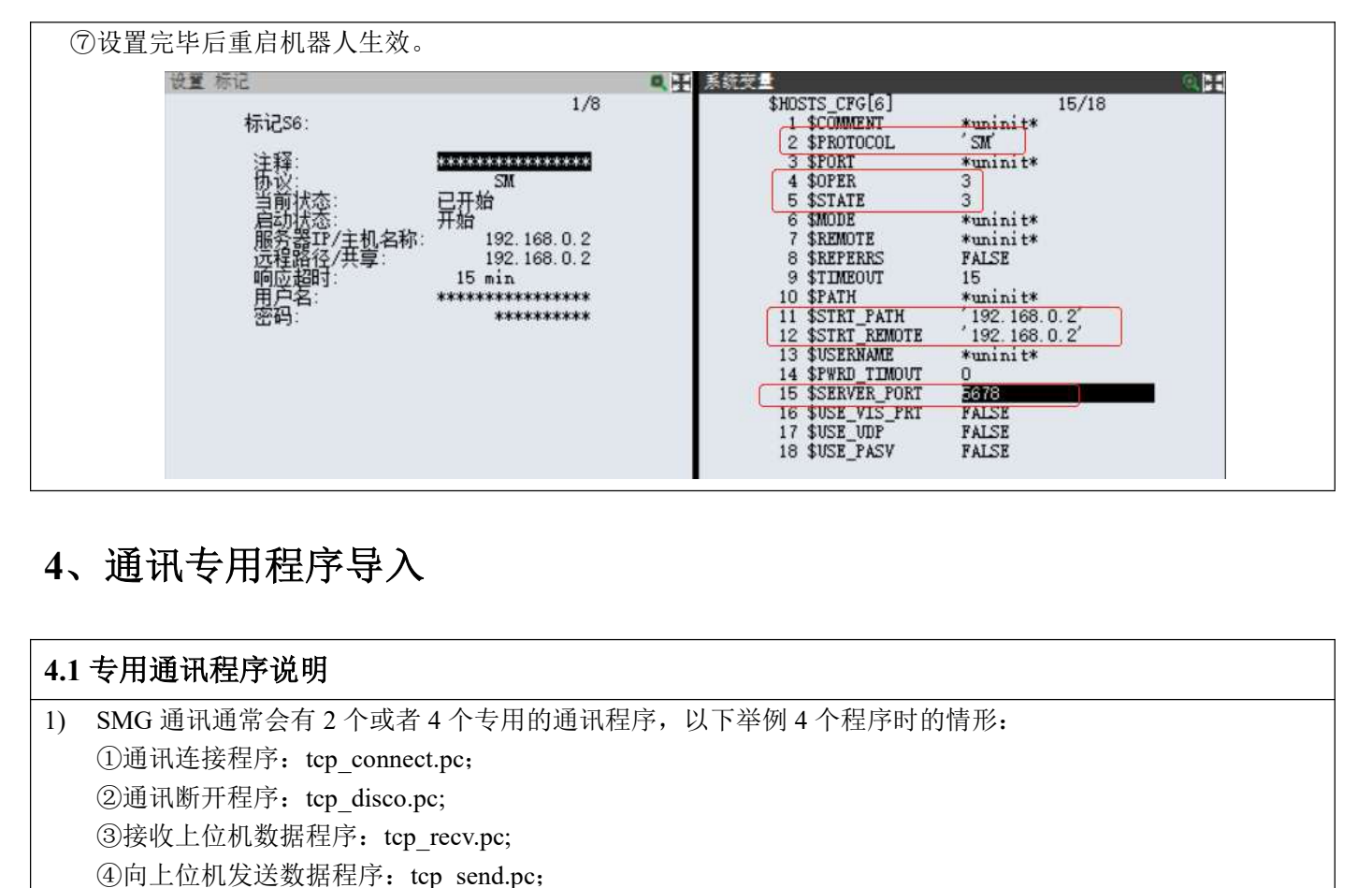

# 4、通讯专用程序导入

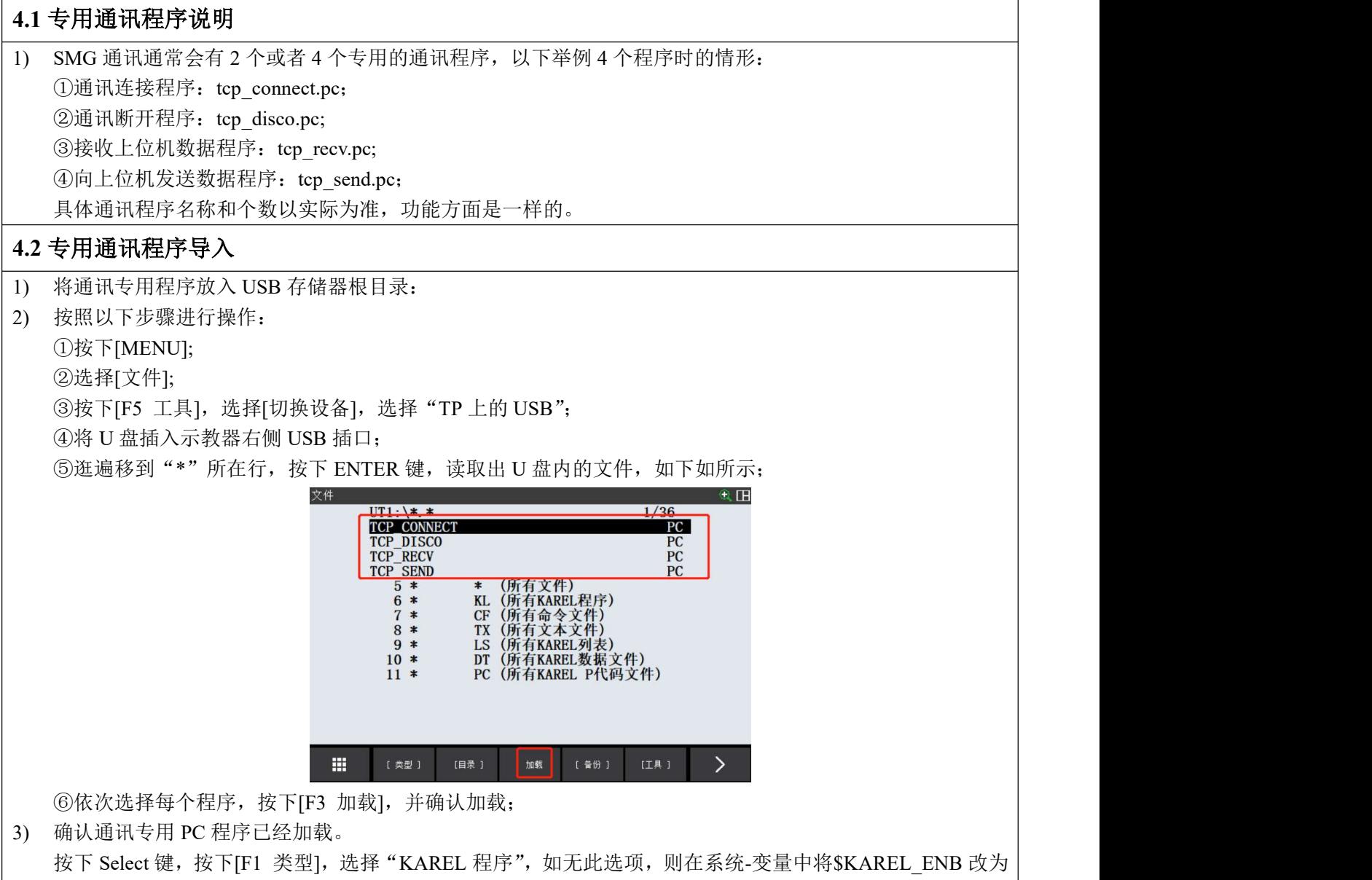

1 即可,请确认一下 4 个程序已被成功导入, 如下图所示:

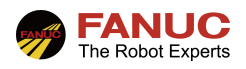

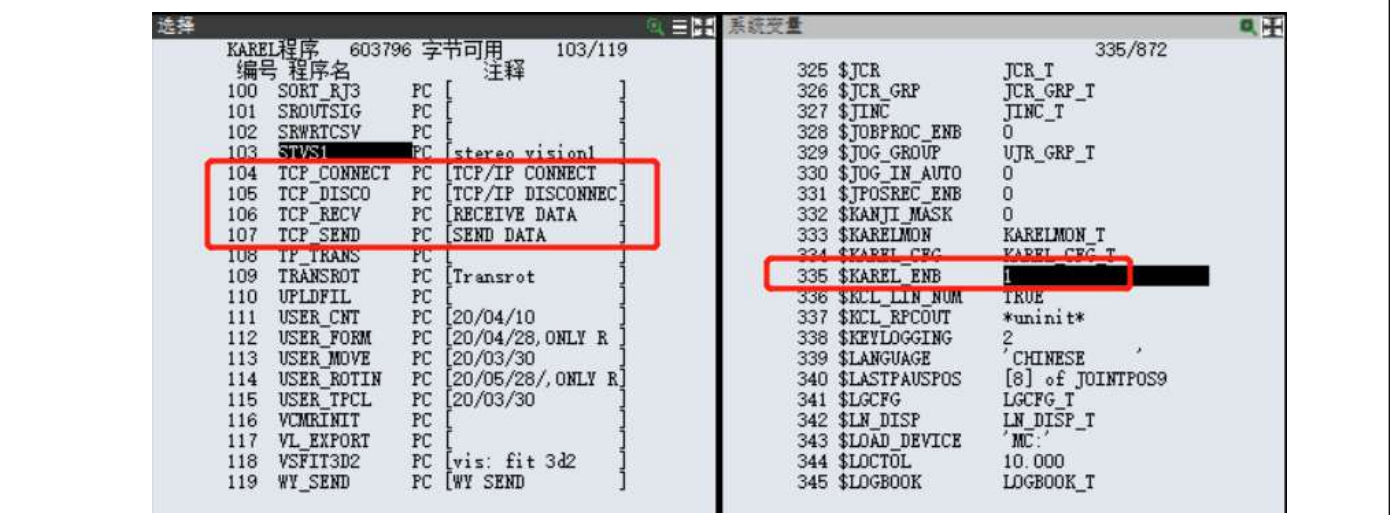

# 5、使用方法及样本程序

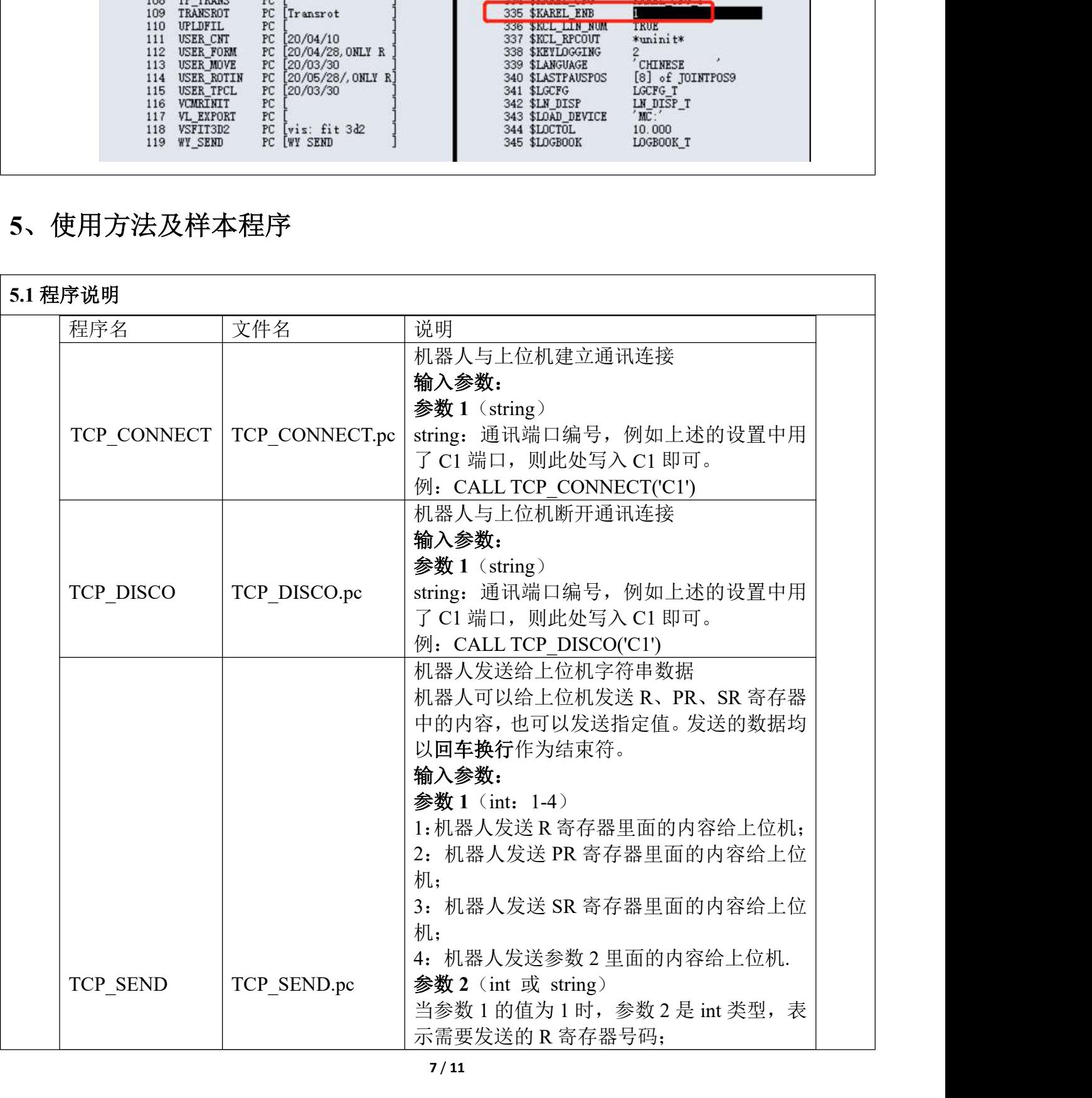

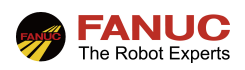

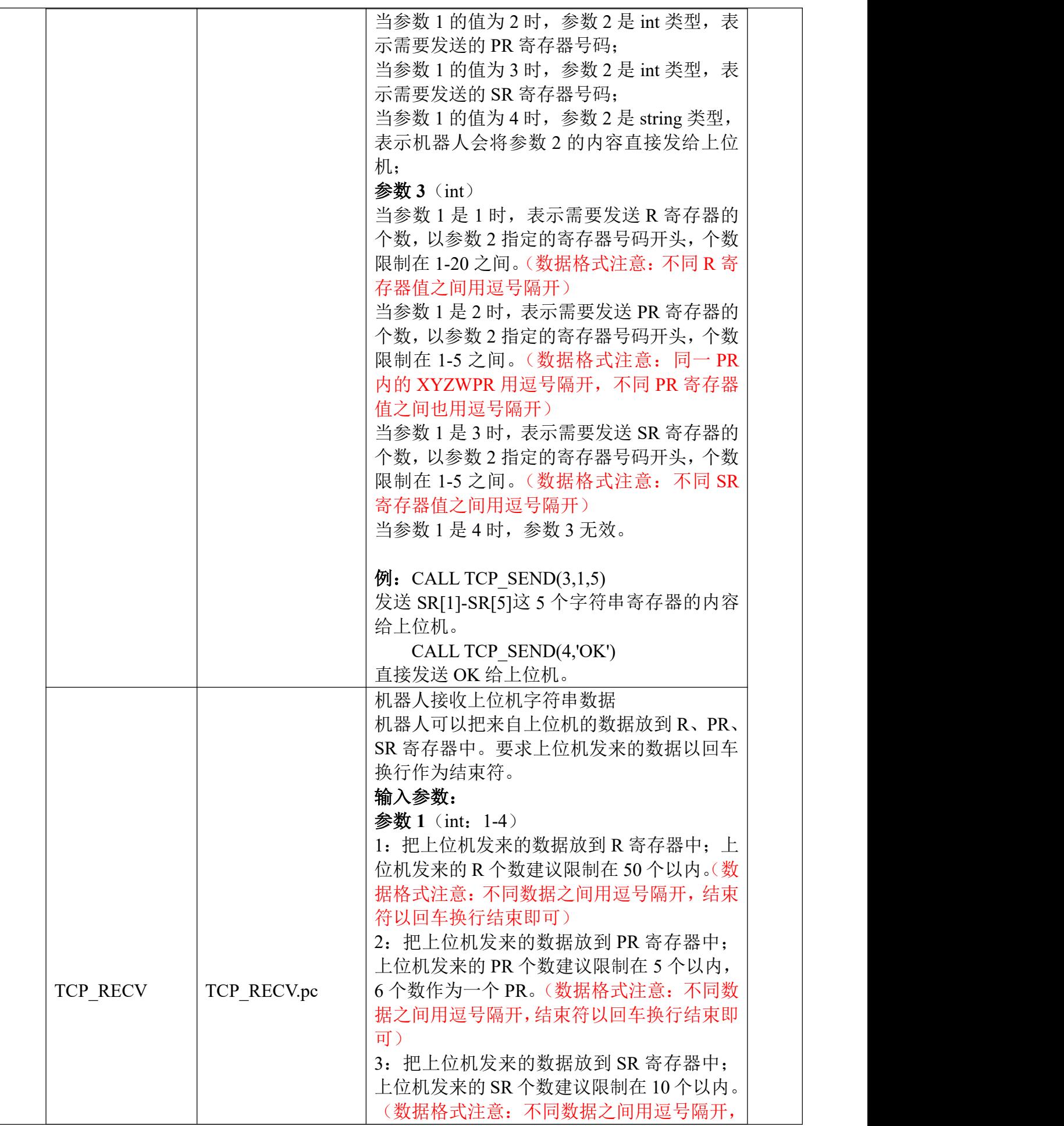

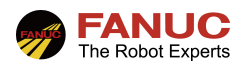

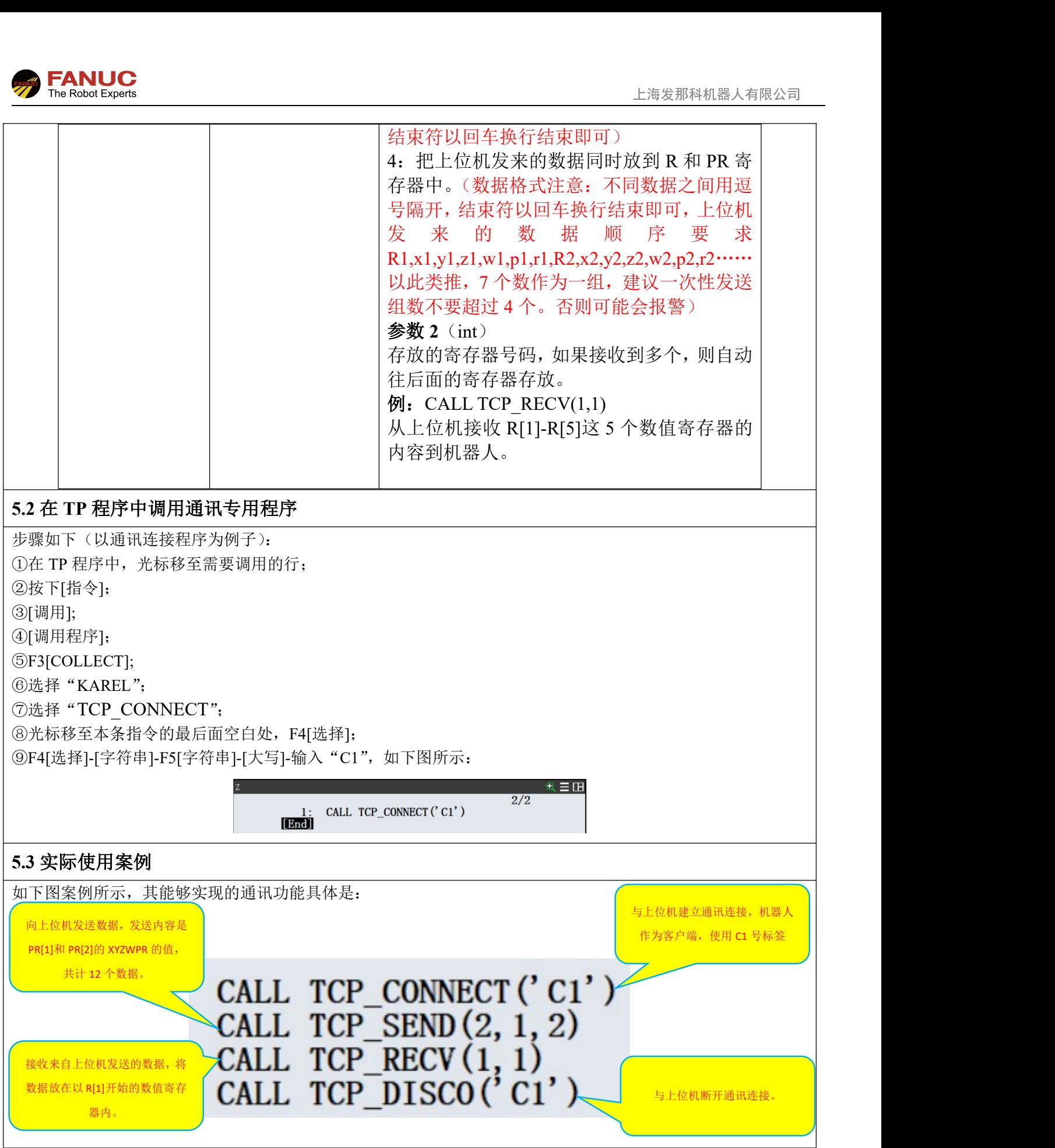

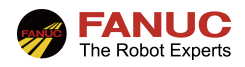

# 6、常见报警

**The Robot Experts**<br>
6、常见报警<br>
6.1 INTP-311<br><br>故障現象: INTP-311 (tcp\_recv, \*\*\*)参数还没有设定。<br>故障原因: 机器人与上位机之间的通讯尚未建立<br>处理方案:<br><br>处理方案: **7 FANUC**<br>
The Robot Experts<br>
1.3 The Robot Experts<br>
1.4 The Robot Experts<br>
1.3 The Text of All Interpret or \*\*\*)参数还没有设定。<br>故障原因:机器人与上位机之间的通讯尚未建立<br>处理方案:<br>1.建立机器人与上位机之间的通讯连接。 故障原因:机器人与上位机之间的通讯尚未建立 处理方案: 1.建立机器人与上位机之间的通讯连接。

**》 FANUC**<br>
The Robat Experts<br>
6、常见报警<br>
1.1 INTP-311<br>故障现象: INTP-311 (top\_recv, \*\*\*)参数还没有设定。<br>放障原因: 机器人与上位机之间的通讯尚未建立<br>处理方案:<br>
1.建立机器人与上位机之间的通讯连接。<br>
6.2 INTP-366<br><br>故障现象: INTP-366 (top\_send, \*\*\*)还没有清除 IO。<br>故障现象: INTP-366 (top\_send, 故障现象:INTP-366 (tcp\_send,\*\*\*)还没有清除 IO。 故障原因:机器人与上位机之间的通讯已断开的情况下运行发送数据程序 处理方案: 1.建立机器人与上位机之间的通讯连接。 6、常见报警<br>
19.1 INTP-311<br>
19.2 APS 311 (tep\_recv, \*\*\*)参数还没有设定。<br>故障现象: 机器人与上位机之间的通讯尚未建立<br>
处理方案: 机器人与上位机之间的通讯连接。<br>
1.建立机器人与上位机之间的通讯连接。<br>
1.建立机器人与上位机之间的通讯连接。<br>
1.建立机器人与上位机之间的通讯连接。<br><br><br>处理方案: 1.建立机器人与上位机之间的通讯连接。<br>
1.建立机器人与上位机之间的通讯连接。<br>
6 6.1 INTP-311<br>故障現象: INTP-311 (tep recv, \*\*\*)参数还没有设定。<br>故障原因: 机器人与上位机之间的通讯尚未建立<br>处理方案:<br>6.2 INTP-366<br>6.2 INTP-366<br>故障现象: NTP-366 (tep\_send,\*\*\*)还没有清除 IO。<br>故障现象: NTP-366 (tep\_send,\*\*\*)还没有清除 IO。<br>故障现象: NTP-366 (tep\_send,\*\*\*)还没有清除 IO。<br> 处理力亲:<br>..建立机器人与上位机之间的通讯连接。<br>6.2 INTP-366<br>微障现象: 机器人与上位机之间的通讯已断开的情况下运行发送数据程序<br>故障现为:机器人与上位机之间的通讯正断开的情况下运行发送数据程序<br>处理方案: 机器人与上位机之间的通讯连接。<br>6.3 APSH-000<br>i.建立机器人与上位机之间的通讯连接。<br><br>处理方案: APSH-000<br>处障原因: 机器人与上位机之间的通讯连接。<br>处理方案:<br>1.建立机器人与上位机之间的通讯 r.ess\_ventrives\_rentrives.com<br>6.2 INTP-366<br>故障现象: NTP-366 (tep\_send,\*\*\*)还没有清除 IO。<br>故障原因: 机器人与上位机之间的通讯已断开的情况下运行发送数据程序<br>处理方案:<br>6.3 APSH-000<br>6.最立机器人与上位机之间的通讯已断开的情况下运行发送程序<br><br>处理方案: APSH-000 sending fail。<br>处理方案: AL基人与上位机之间的通讯已断开运行接收数

故障原因:机器人与上位机之间的通讯已断开的情况下运行发送程序 处理方案: 1.建立机器人与上位机之间的通讯连接。 处理力案:<br>1.建立机器人与上位机之间的通讯连接。<br>6.3 APSH-000<br>故障现象: APSH-000 sending fail。<br>故障现象: 机器人与上位机之间的通讯已断开的情况下运行发送程序<br>处理方案: 机器人与上位机之间的通讯连接。<br>1.建立机器人与上位机之间的通讯连接。<br>6.4 APSH-000<br>故障现象: APSH-000 Open fail。<br>处理方案:<br>处理方案:<br>处理方案: HOST-212<br>处理方案: HOST-21

故障原因:机器人与上位机之间的通讯已断开运行接收数据程序 处理方案: 1.建立机器人与上位机之间的通讯连接。

故障现象: HOST-212 写入方向关闭。 故障原因:机器人与上位机之间的通讯已断开运行发送数据程序 处理方案: 1.建立机器人与上位机之间的通讯连接。 处理力亲:<br>1.建立机器人与上位机之间的通讯连接。<br>6.4 APSH-000<br>故障现象: APSH-000 Open fail。<br>故障现象: 机器人与上位机之间的通讯已断开运行接收数据程序<br>处理方案: 机器人与上位机之间的通讯连接。<br>1.建立机器人与上位机之间的通讯连接。<br>6.5 HOST-212<br>故障现象: HOST-212 写入方向关闭。<br>处理方案:<br>处理方案:<br>处理方案:<br>4.建立机器人与上位机之间的通讯连接。<br>6.6 HOST-2

故障现象:HOST-213 读取方向关闭。 故障原因:机器人与上位机之间的通讯已断开运行接收数据程序 处理方案: 1.建立机器人与上位机之间的通讯连接。

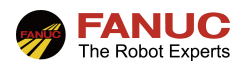

# 4、附录

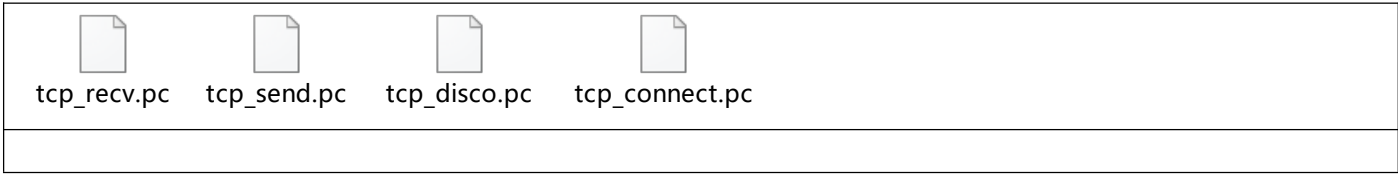